### **UNIVERSIDAD LUTERANA SALVADOREÑA FACULTAD DE CIENCIAS DEL HOMBRE Y LA NATURALEZA**

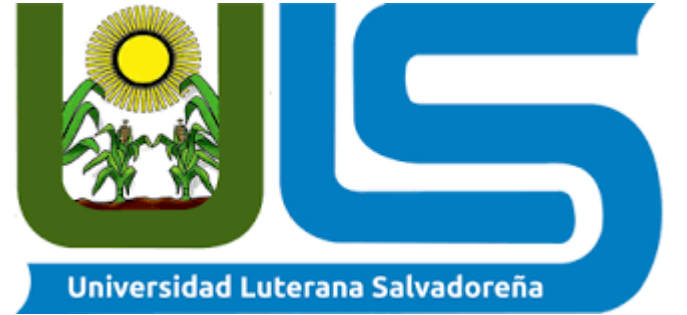

**Facultad: Ciencias del Hombre y La Naturaleza**

**Asignatura: Programación II, miércoles de 9:40 am – 12:10 md**

**Ciclo: I 2018**

## **Docente: Lic. Rigoberto Orellana**

**Actividad: Avance II**

**Proyecto: Registro de citas Mashelly Spa**

## **Integrantes:**

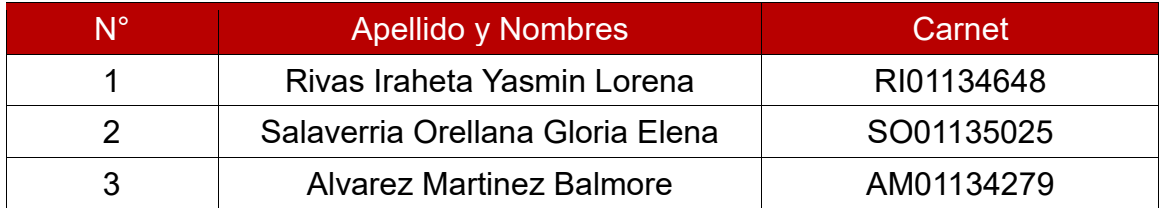

**Fecha entrega: 09/05/2018**

# **INTRODUCCIÓN**

El presente informe corresponde al Avance número 1 del proyecto en equipo para Programación II.

Se describen a continuación los detalles del sistema a elaborar, para el uso de Marshelly Spa en el control de Citas para los diversos servicios que éste ofrece.

Se han detallado la Metodología y el Ciclo de Vida del Sistema; donde de manera específica se mencionan los pasos a seguir durante el proceso de elaboración del mismo. Además, se desarrollaron los distintos diagramas UML, casos de usos, secuencias y clases. Lo cual complementa la parte teórica del sistema a implementar; ya que de manera gráfica se puede obtener un análisis completo del funcionamiento del sistema.

<span id="page-2-0"></span>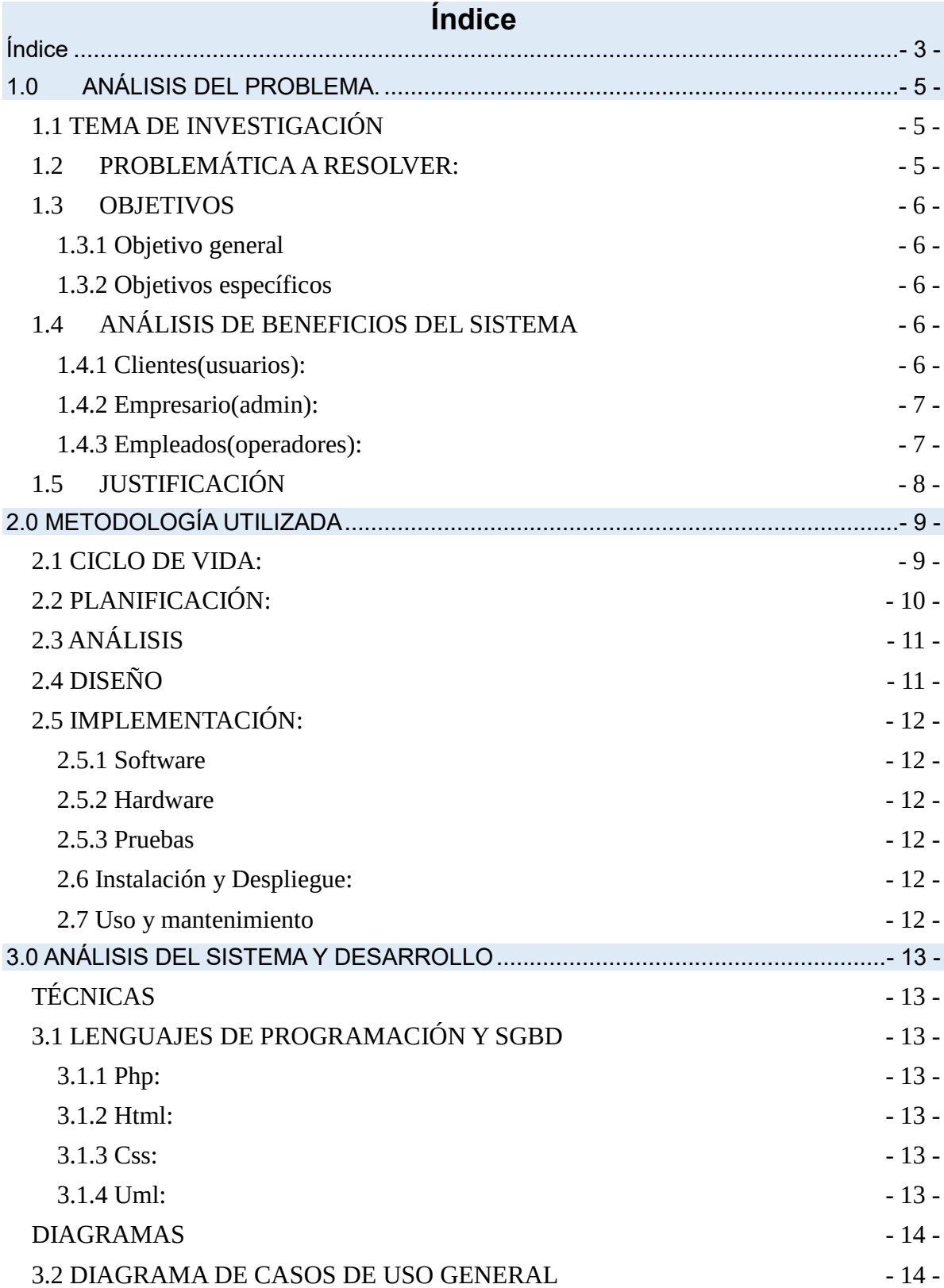

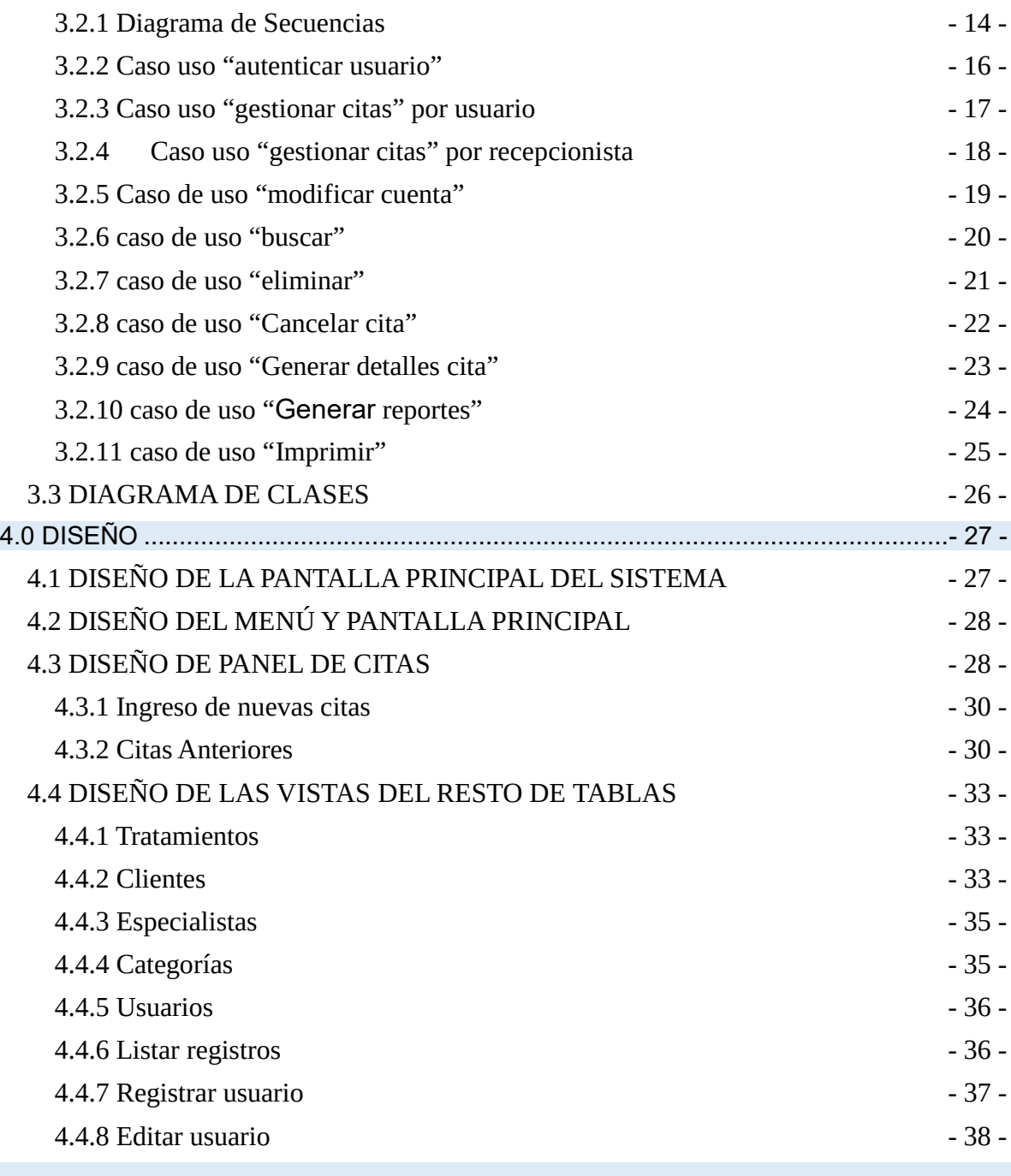

# **1.0 ANÁLISIS DEL PROBLEMA.**

<span id="page-4-0"></span>Como equipo hemos visto esta sala de estética corporal y facial Marshelly Spa que está ubicado en una zona muy popular del país y a través de la necesidad que existe hoy en día más que todo por personal femenino de mantener una buena imagen corporal y facial hemos observado que este negocio es muy visitado por muchas personas que quieren pasar cita y hay ocasiones que el personal ya no alcanza para atender la cantidad de clientes que durante el día hacen uso de este spa es por eso que hemos decidido hacer un sistema que ayude al propietario de este negocio tener un mayor control de todos los clientes que visitan esta sala y que así pueda acoplar a los empleados en base a las necesidades de los clientes.

### <span id="page-4-1"></span>**1.1 TEMA DE INVESTIGACIÓN**

Implementación de Sistema eficaz "Registro de Citas Marshelly Spa" en Colonia Escalón, San Salvador.

### <span id="page-4-2"></span>**1.2 PROBLEMÁTICA A RESOLVER:**

Sistema de registro de citas que vamos a desarrollar en el transcurso del ciclo lo que pretendemos es proveer una herramienta adecuada y eficaz a este negocio que le ayude de gran manera a resolver muchos problemas que probablemente estarían afectando este negocio si bien es cierto este negocio tiene un gran número de clientes en los últimos años ha crecido mucho ya que cuenta con personal profesional altamente capacitado en el cuido corporal de la mujer así como una gran variedad de masajes que ofrece a sus clientes ya que es un centro de spa es por eso que es urgente que pueda hacer uso de la tecnología ya que en este mundo que vivimos cada día es necesario hacer uso de esta herramienta para poder estar siempre actualizados y de fácil acceso;.

Para cuando haya saturación de clientes, habrá un orden tanto para los clientes como para los trabajadores.

Hacer uso en la aplicación de un lenguaje de programación sea estructurada o POO hace más fácil los procesos y desarrollo de dichas acciones que hacen a mano y papel.

### <span id="page-5-0"></span>**1.3 OBJETIVOS**

### <span id="page-5-1"></span>**1.3.1 Objetivo general**

➢ Desarrollar un programa en lenguaje PHP, para solicitar citas a Mashelly Spa de acuerdo a las necesidades del usuario.

### <span id="page-5-2"></span>**1.3.2 Objetivos específicos**

- $\checkmark$  Establecer menús con categorías y subcategorias según los servicios que ofrece Mashelly Spa.
- $\checkmark$  Definir el programa con la información y formularios que necesita tener acceso el usuario y administrador.

## <span id="page-5-3"></span>**1.4 ANÁLISIS DE BENEFICIOS DEL SISTEMA**

### <span id="page-5-4"></span>**1.4.1 Clientes(usuarios):**

- 1) El cliente podrá acceder a toda la información que el sistema de registro de citas tendrá a su disposición
- 2) El cliente se ahorrará tiempo de espera ya que cuando visite la sala ya habrá hecho una cita previa.
- 3) recibirá una mejor atención de parte de los profesionales de Marshelly spa
- 4) Podrá optar a diferentes precios y así obtener algún descuento
- 5) Reservar su cita según el horario que más le convenga que Marshelly Spa tenga
- 6) No tendrá necesidad de llegar hasta el lugar para ver los horarios de atención, sino que desde su casa podrá reservar su cita

### <span id="page-6-0"></span>**1.4.2 Empresario(admin):**

- 1) Tener un control de todos los clientes que visiten el lugar
- 2) Podrá registrar clientes, empleados y citas, modificarlos y eliminarlos; hacer reportes e imprimirlos
- 3) Acoplar a los empleados de acuerdo a la demanda de los clientes
- 4) Obtener más ganancias para su negocio
- 5) Ganar más clientes.
- 6) Administrar de una forma más adecuada su negocio
- 7) Tendrá un control exacto de cuántas personas se registran diariamente y así hacer un cálculo de cuanto son los ingresos que la empresa obtiene diariamente

### <span id="page-6-1"></span>**1.4.3 Empleados(operadores):**

- 1) Hacer su trabajo de una forma más eficaz
- 2) Podrá registrar clientes y citas, hacer reportes e imprimirlos
- 3) Acoplarse a los cambios del sistema
- 4) Contar con el respaldo de este sistema cada vez que un cliente es atendido
- 5) Hacer uso del sistema para poder orientar a los clientes el proceso de reserva de citas
- 6) Registrar todos los clientes que atienden diariamente
- 7) Cumplir con las metas estipuladas

### <span id="page-7-0"></span>**1.5 JUSTIFICACIÓN**

Como equipo decidimos implementar este sistema de registro de citas para este negocio de estética corporal y facial llamado **marshelly spa** que está ubicado en la colonia escalón por ser uno de los lugares que tiene personal muy profesional y altamente capacitado con muchos años de experiencia brindan una buena atención a los clientes es por eso que actualmente cuenta con un gran número de clientes que visitan esta sala debido a eso ya el personal que ahí labora ya no da abasto para atender en la hora indicada a los clientes es por eso que es muy importante que este negocio posea un sistema de registro de citas para llevar un control total de todos los clientes que visitan esta sala de masajes no solo ayudara al administrador de dicho negocio sino que también a los empleados que ahí laboran podrán atender a sus clientes de una forma más ordenada porque así cada cliente que visite la sala ya habrá hecho una cita antes de visitar el establecimiento y así evitar llegar a perder más tiempo de lo debido o de peligrar de no ser atendido por no tener una cita previa este negocio es un negocio en crecimiento y día a día son más los clientes que visitan este negocio es por eso que tener este tipo de herramienta es muy necesario para dicho negocio.

Le facilitaría mucho los procesos, el desarrollo de un programa o aplicación web para un negocio siempre es pro y asertivo, ya que evolucionar con la tecnología es lo que hace que muchos negocios sean exitosos, aumentando su eficiencia y eficacia a la hora de hacer procesos.

La tecnología cada vez avanza más, y consigo lleva principalmente la educación y los negocios, ya que el tiempo y energías se ahorran al utilizar un sistema, programa o aplicación en cuanto a elaborar procesos básicos se refiere, como un inventario, dibujos, operaciones matemáticas, etc. Con la experiencia que ofrecen los profesionales y especialistas en la materia, ya es posible contar con la presente y futura herramienta como lo es la Programación...

# **2.0 METODOLOGÍA UTILIZADA**

<span id="page-8-1"></span><span id="page-8-0"></span>**2.1 CICLO DE VIDA:**

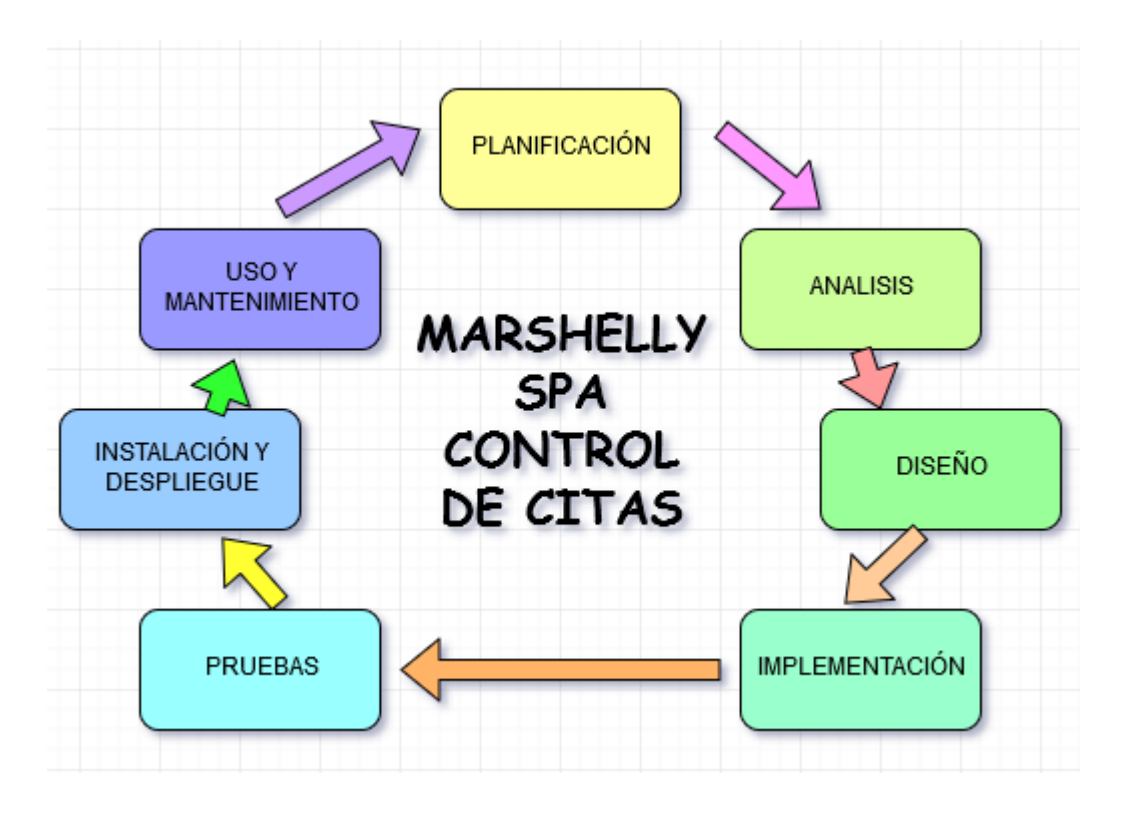

Figure 2.1 Ciclo de Vida:

#### <span id="page-9-0"></span>**2.2 PLANIFICACIÓN:**

En este apartado, se explica qué método se utilizó para determinar la necesidad de la empresa Spa Marshelly, específicamente, los requerimientos del cliente para poder realizar así realizar el proyecto.

Inicialmente, se realizó una visita a Marshelly Spa, ubicado en 1a Calle Poniente #3529, Colonia Escalón. Se entrevistó a su propietario, quien nos brindó la siguiente información:

### **1. ¿Sería tan amable de explicar qué está buscando implementar en su empresa?**

Necesito un sistema que me permita a los clientes solicitar su cita en línea.

### **2. ¿Por qué desea implementar un nuevo sistema?**

Debido a que se genera mucho desorden al momento de completar el calendario con las citas. Necesitamos reducir los errores con un sistema que permita automatizar los procesos, que haya manera de evitar choque de clientes en una misma hora y día. Ya que se nos ha presentado ese problema anteriormente.

### **3. ¿Cuál es el método que utiliza actualmente para concertar citas de clientes?**

Vía telefónica, por WhatsApp o por nuestra página de Facebook.

#### **4. ¿Cuáles son los servicios que prestan?**

a. Tratamientos anticelulíticos. 
b. Faciales. c. Masaje relajante.  $\qquad \qquad d.$  Presoterapia. e. Microdermoabrasiones. The state of the Crioterapia. g. Digito terapia. et al. mallados de colágeno. i. Tratamiento para glúteos.  $\qquad \qquad$ i. Masaje reductivo. k. Natural skin.

### **5. ¿Desea colocar el menú de ofertas dentro del mismo web?**

Sería ideal, incluso poder postear las ofertas de cada semana o temporada. Porque tenemos un sistema de oferta semanal y mensual para nuestros clientes.

### **6. ¿En qué horarios operan?**

De lunes a viernes de 7:00am a 7:00pm y sábado de 7:00am a 1:00pm

### **7. ¿Con cuánto tiempo de anticipación se puede realizar una cita?**

Con al menos 24 horas.

### **8. ¿El cliente deberá registrar algunos datos para poder solicitar cita? ¿Cuáles?**

Si. Nombres y apellidos. Género. Números de contacto. Correo electrónico. Servicio que desea recibir.

### **9. Si el cliente desea cancelar una cita, ¿Cuál sería el proceso a seguir?**

Si el cliente desea cancelar la cita, que lo haga a través del mismo sistema.

**10. ¿Considera adecuado que el sistema le alerte cada vez que un cliente cancele cita?** Sí, sería bueno.

### <span id="page-10-0"></span>**2.3 ANÁLISIS**

La información recabada con esta entrevista se puede resumir en el siguiente análisis de requisitos del sistema:

Deberán existir 3 Actores en este sistema, debido a las necesidades detectadas:

a. Los usuarios necesitan una alternativa segura para ingresar sus datos y solicitar cita en el Spa.

b. El administrador del sistema será capaz de eliminar cualquier cita que se cancelada. Reprogramar citas y además realizar las modificaciones o remociones de usuarios inactivos o creados por algún error humano.

c. El sistema deberá mostrar un calendario, detallando la disponibilidad de atenciones en una fecha específica o varias fechas que el usuario solicite ver.

### <span id="page-10-1"></span>**2.4 DISEÑO**

Para el modelado del proyecto se ha utilizado UML, en la elaboración de los diversos diagramas que interactúan en el Sistema.

Cada diagrama representa las acciones que serán posibles en el Sistema a elaborar.

Como actores del sistema tenemos: Administrador, Usuario y Operario.

El **administrador** tendrá los privilegios completos de Registrar, Agregar, Modificar, Eliminar y Cancelar, tanto Usuarios como Citas.

El **usuario**, podrá registrarse, ingresar al sistema y agregar cita.

El **Operario**, será capaz de Agregar citas, Eliminarlas y generar reportes de citas calendarizadas.

### <span id="page-11-0"></span>**2.5 IMPLEMENTACIÓN:**

### <span id="page-11-1"></span>**2.5.1 Software**

1) DIA: Se ha diseñado y modelado UML del proyecto, a crear diagrama casos de uso y secuencias.

2) Draw online: Para el diseño y modelado de la aplicación a crear el diagrama de clases.

**3)** XAMPP**: Utilizado para** base de datos MySQL y el servidor web Apache, interprete de PHP Y PERL, bajo licencia de GNU, es un servidor libre.

### <span id="page-11-2"></span>**2.5.2 Hardware**

1) Servidor con BD

2) PC para comprobación del sistema para obtener su funcionamiento esperado

### <span id="page-11-3"></span>**2.5.3 Pruebas**

Durante todo el desarrollo del sistema, se harán las diversas pruebas para determinar que su funcionamiento es el óptimo y así poder realizar las modificaciones o reparaciones respectivas.

### <span id="page-11-4"></span>**2.6 Instalación y Despliegue:**

Para la instalación se deberá hacer uso de los equipos del local Marshelly Spa

### <span id="page-11-5"></span>**2.7 Uso y mantenimiento**

Los 3 actores del sistema tendrán acceso de diferentes categorías dentro del sistema.

Será necesario que nuestro equipo se encargue de realizar labores de mantenimiento al sistema.

# **3.0 ANÁLISIS DEL SISTEMA Y DESARROLLO**

### <span id="page-12-1"></span><span id="page-12-0"></span>**TÉCNICAS**

Como técnica de análisis, como grupo fue elegida: Programación Orientada a Objetos siendo así los diagramas seleccionados: UML, Casos de Uso, Secuencias y clases.

### <span id="page-12-2"></span>**3.1 LENGUAJES DE PROGRAMACIÓN Y SGBD**

#### <span id="page-12-3"></span>**3.1.1 Php:**

Acrónimo a **Hypertext Preprocessor**, lenguaje de código abierto muy popular especialmente adecuado para el desarrollo web y que puede ser incrustado en HTML. Básicamente su funcionamiento es que el código es ejecutado en el servidor, generando HTML y enviándolo al cliente. El cliente recibirá el resultado de ejecutar el script, aunque no se sabrá el código subyacente que era. El servidor web puede ser configurado incluso para que procese todos los ficheros HTML con PHP, por lo que no hay manera de que los usuarios puedan saber qué se tiene debajo de la manga.

#### <span id="page-12-4"></span>**3.1.2 Html:**

Acrónimo de **HyperText Markup Language,** es el elemento de construcción más básico de una página web y se usa para crear y representar visualmente una página web. Determina el contenido de la página web, pero no su funcionalidad. Otras tecnologías distintas de HTML son usadas generalmente para describir la apariencia/presentación de una página web (**[CSS](https://developer.mozilla.org/es/docs/Web/CSS)**) o su funcionalidad (**[JavaScript](https://developer.mozilla.org/es/docs/Web/JavaScript)**) o PHP.

#### <span id="page-12-5"></span>**3.1.3 Css:**

Significa **Cascading Style Sheets**, lenguaje utilizado para describir la presentación de documentos **[HTML](https://developer.mozilla.org/es/docs/HTML)** o **[XML](https://developer.mozilla.org/es/docs/XML)**, esto incluye varios lenguajes basados en **[XML](https://developer.mozilla.org/es/docs/XML)** como son **[XHTML](https://developer.mozilla.org/es/docs/XHTML)** o **[SVG](https://developer.mozilla.org/es/docs/SVG)**. CSS describe como debe ser renderizado el elemento estructurado en pantalla, en papel, hablado o en otros medios.

#### <span id="page-12-6"></span>**3.1.4 Uml:**

Lenguaje Unificado de Modelado, combinación de varias notaciones orientadas a objetos: diseño orientado a objetos, técnica de modelado de objetos e ingeniería de software orientada a objetos.

UML usa las fortalezas de estos tres enfoques para presentar una metodología más uniforme que sea más sencilla de usar.

### <span id="page-13-1"></span><span id="page-13-0"></span>**DIAGRAMAS 3.2 DIAGRAMA DE CASOS DE USO GENERAL**

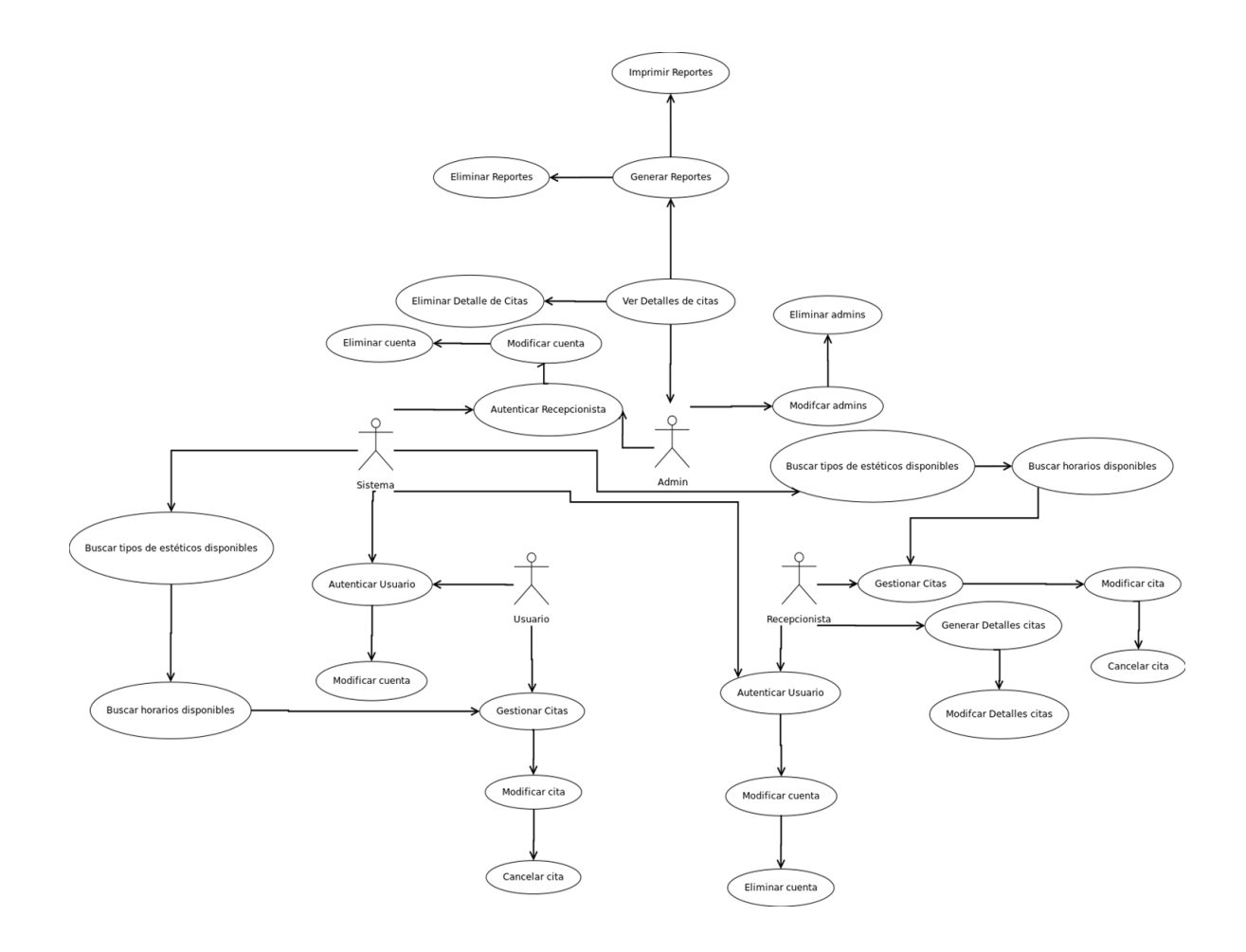

Diagrama 3.*2.1* Casos de uso general

### <span id="page-13-2"></span>**3.2.1 Diagrama de Secuencias**

Secuencias de casos de uso para cada proceso

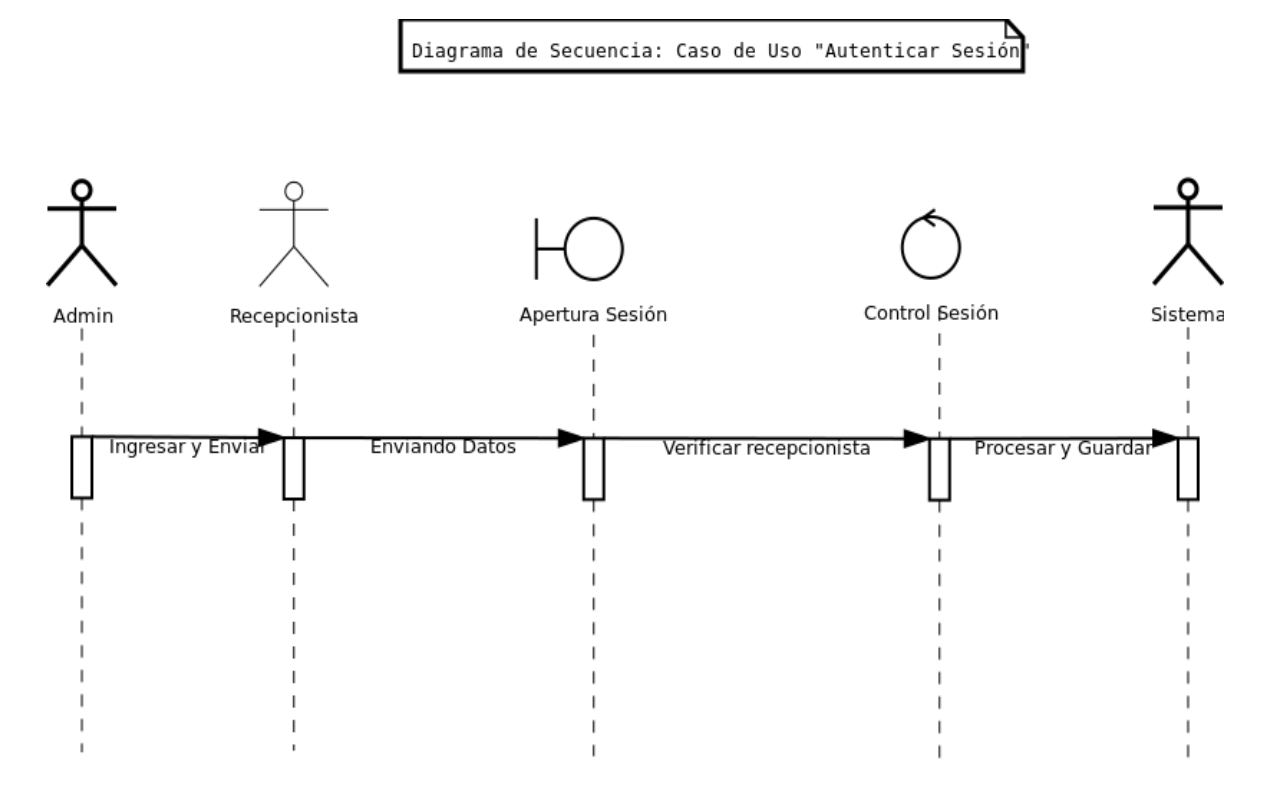

Diagrama 3.2.1: Secuencias caso de uno "autenticar sesión"

### <span id="page-15-0"></span>**3.2.2 Caso uso "autenticar usuario"**

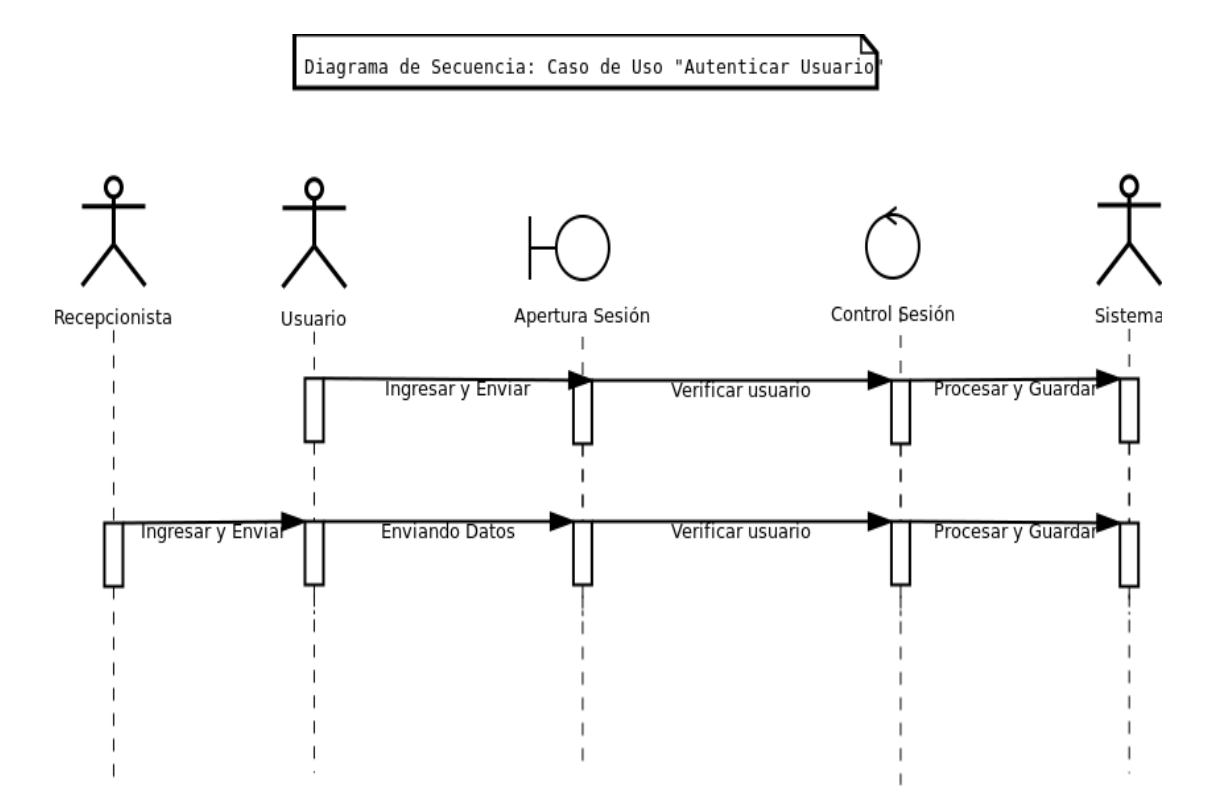

Diagrama 3.2.2: Caso uso "autenticar usuario"

### <span id="page-16-0"></span>**3.2.3 Caso uso "gestionar citas" por usuario**

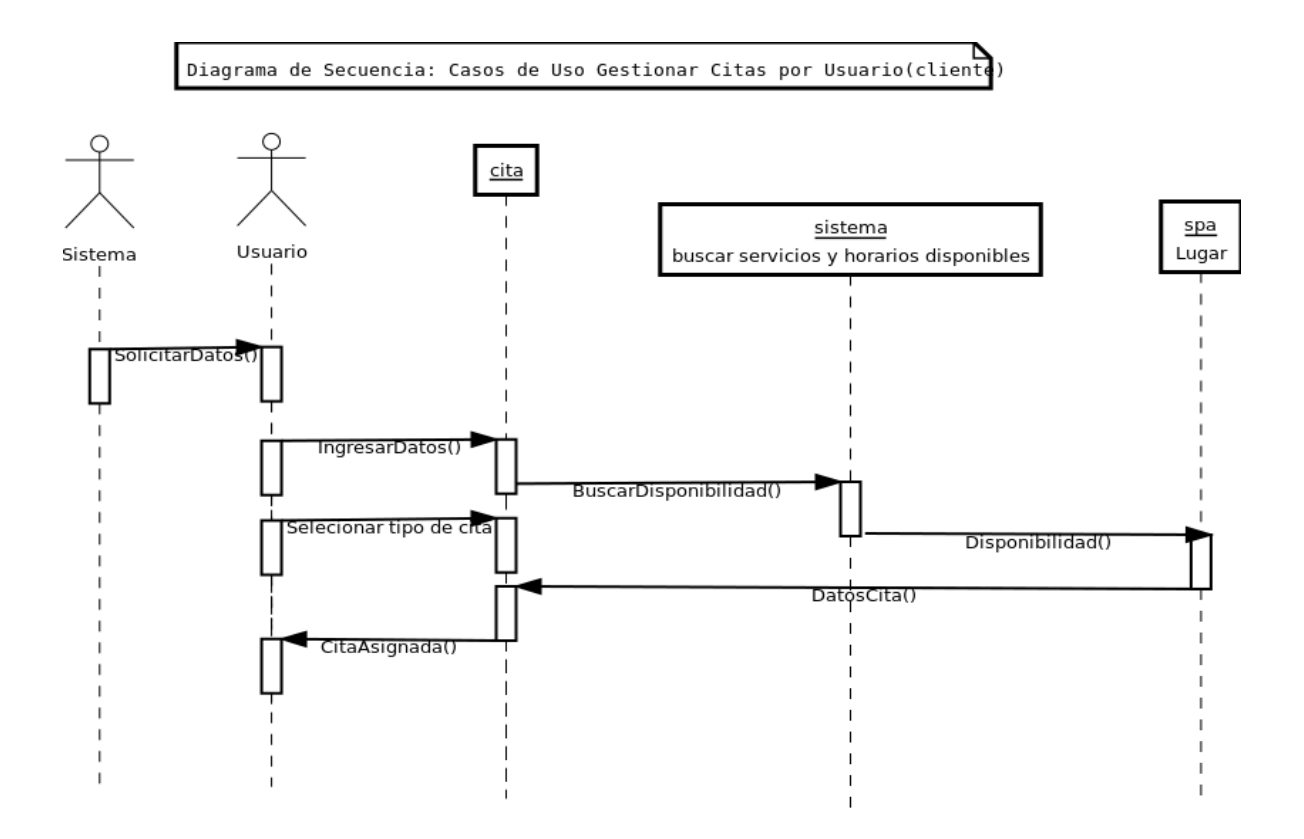

Diagrama 3.2.3: Caso uso "gestionar citas" por usuario cliente

# <span id="page-17-0"></span>**3.2.4 Caso uso "gestionar citas" por recepcionista**

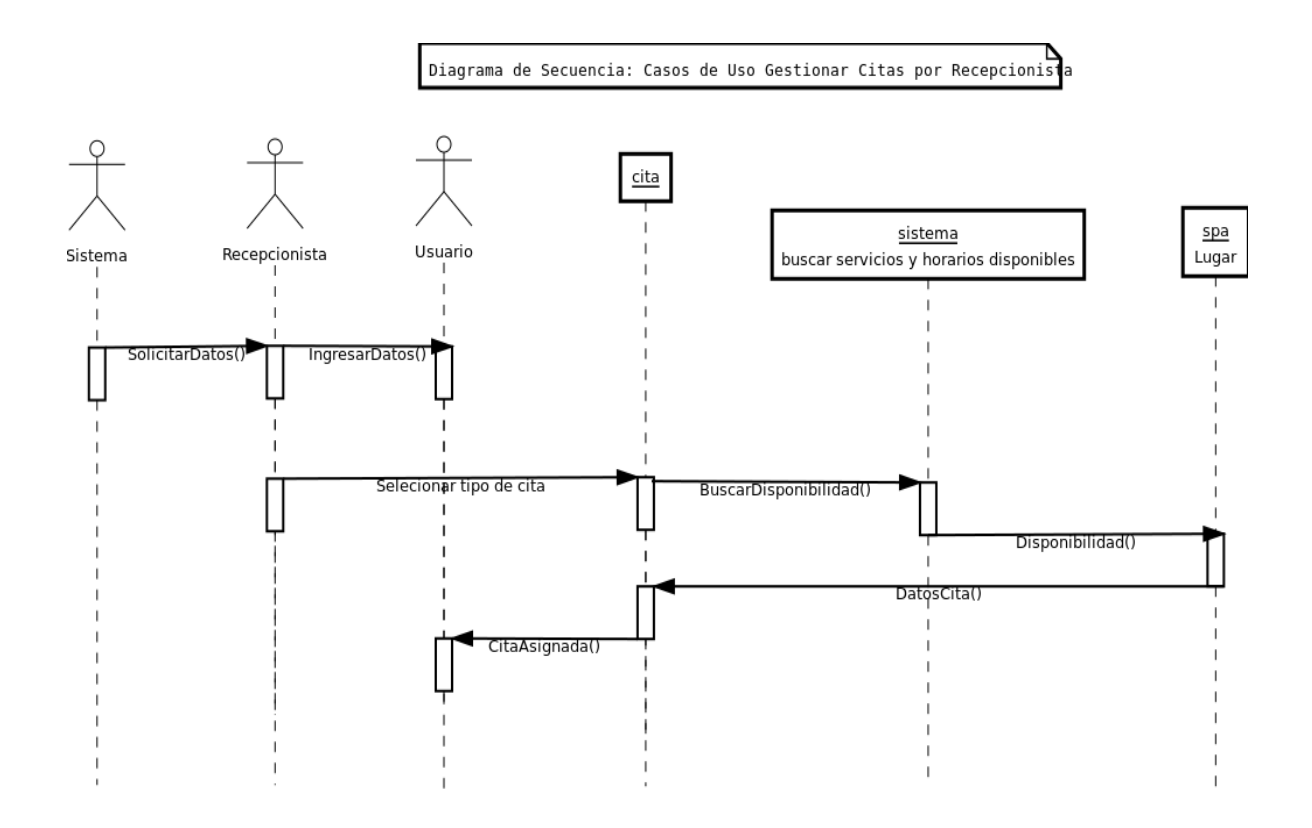

Diagrama 3.2.4: Caso uso "gestionar citas" por recepcionista

### <span id="page-18-0"></span>**3.2.5 Caso de uso "modificar cuenta"**

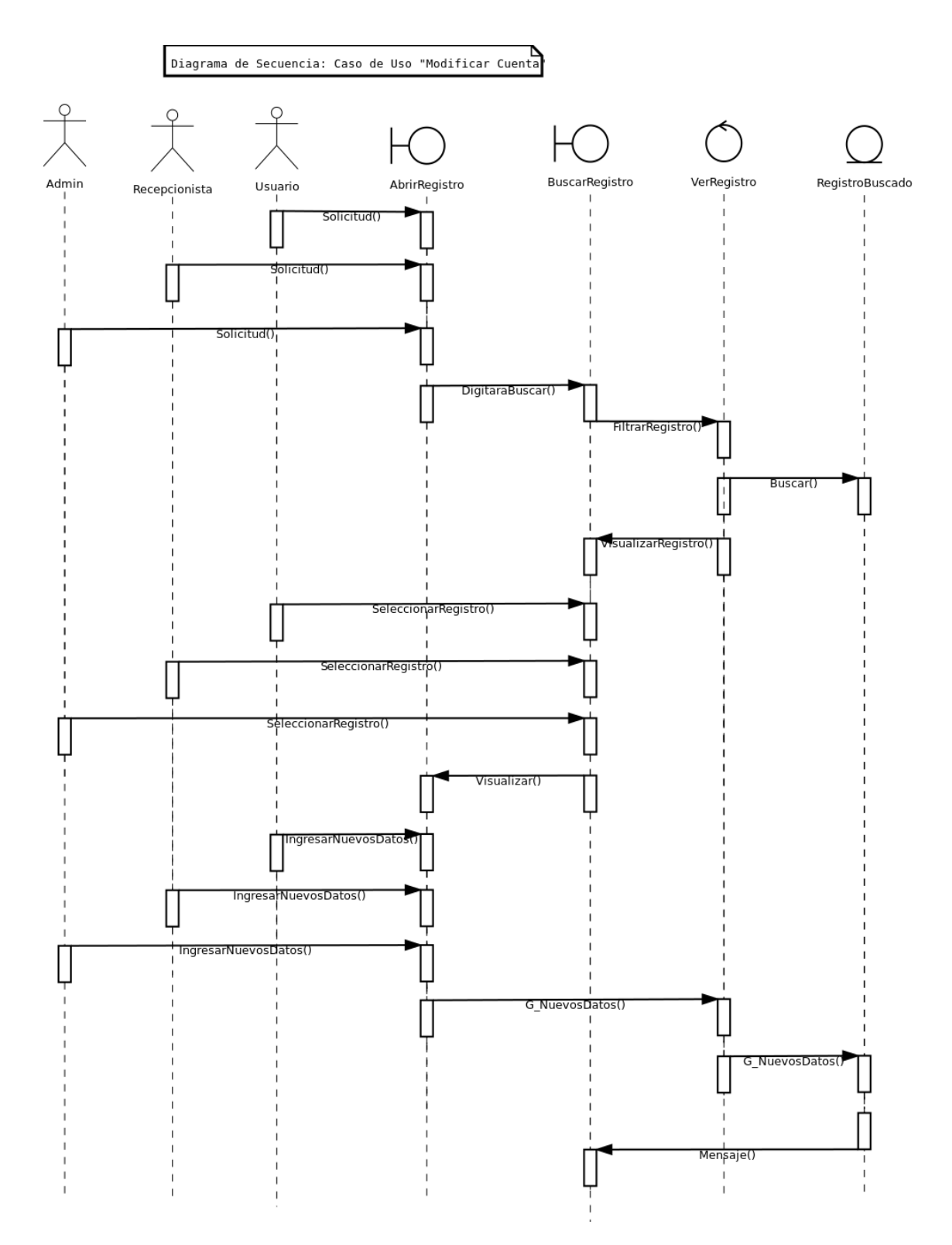

Diagrama 3.2.5: Caso de uso "modificar cuenta"

### <span id="page-19-0"></span>**3.2.6 caso de uso "buscar"**

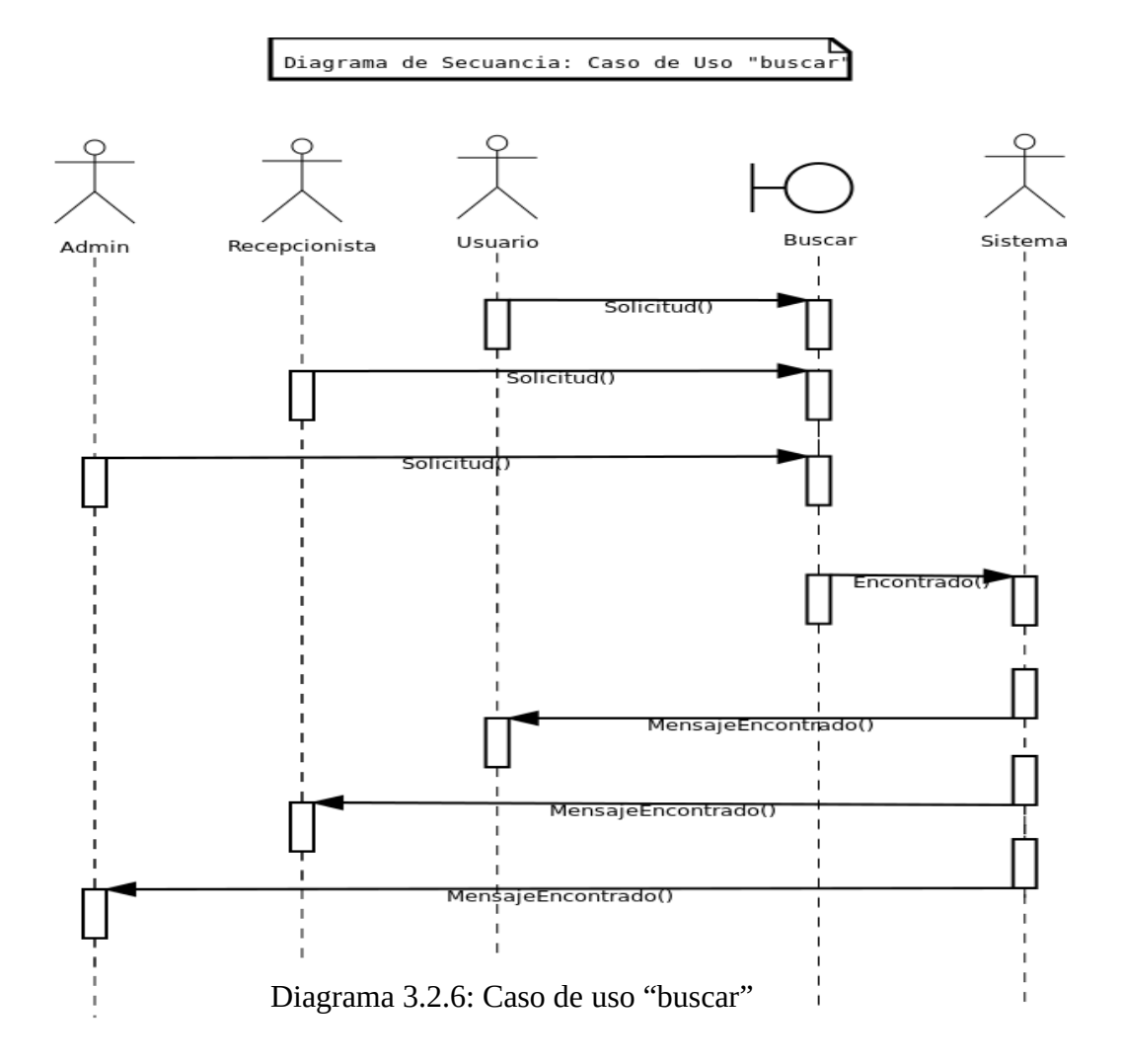

### <span id="page-20-0"></span>**3.2.7 caso de uso "eliminar"**

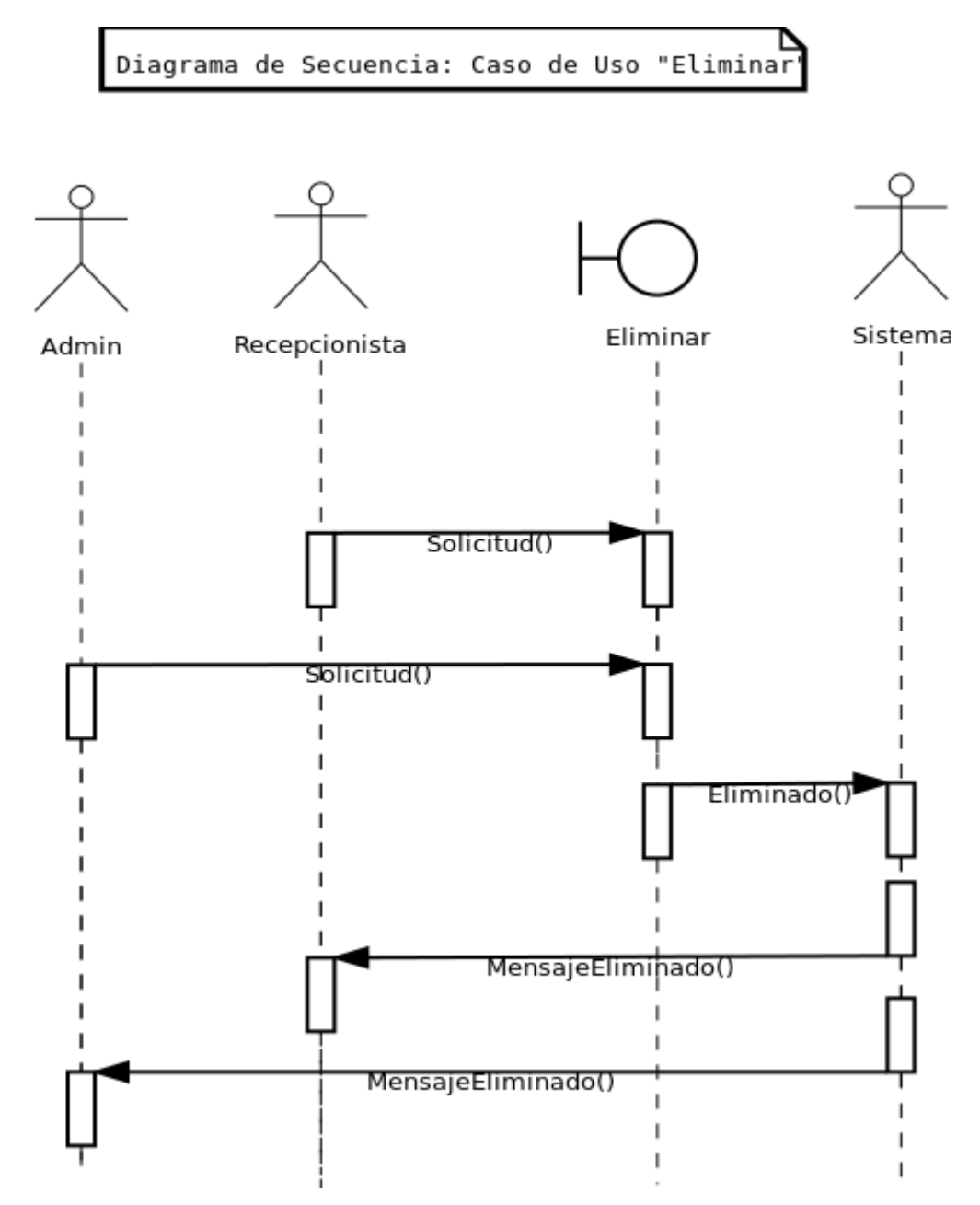

Diagrama 3.2.7: Caso de uso "eliminar"

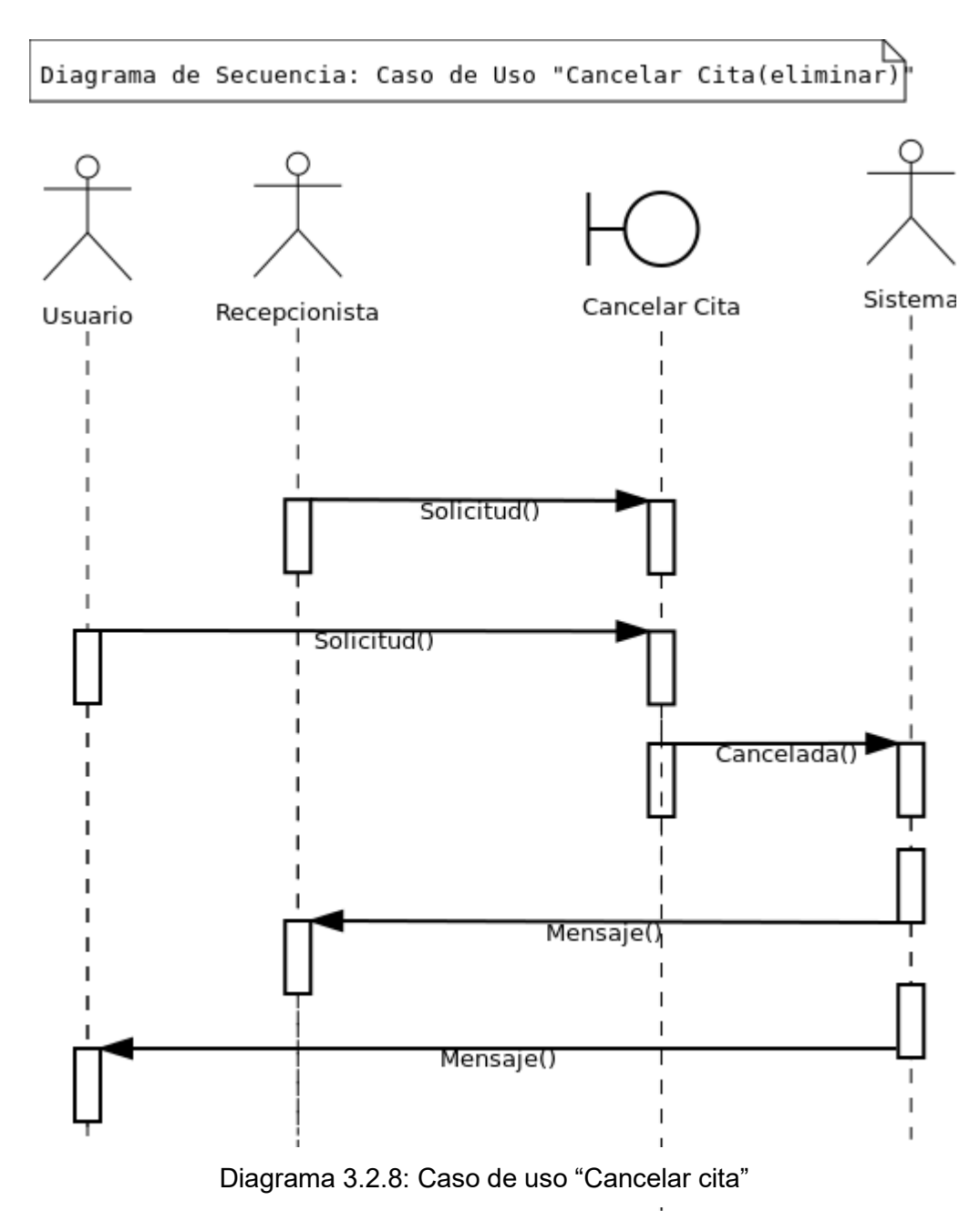

### <span id="page-21-0"></span>**3.2.8 caso de uso "Cancelar cita"**

 $\sf I$ 

### <span id="page-22-0"></span>**3.2.9 caso de uso "Generar detalles cita"**

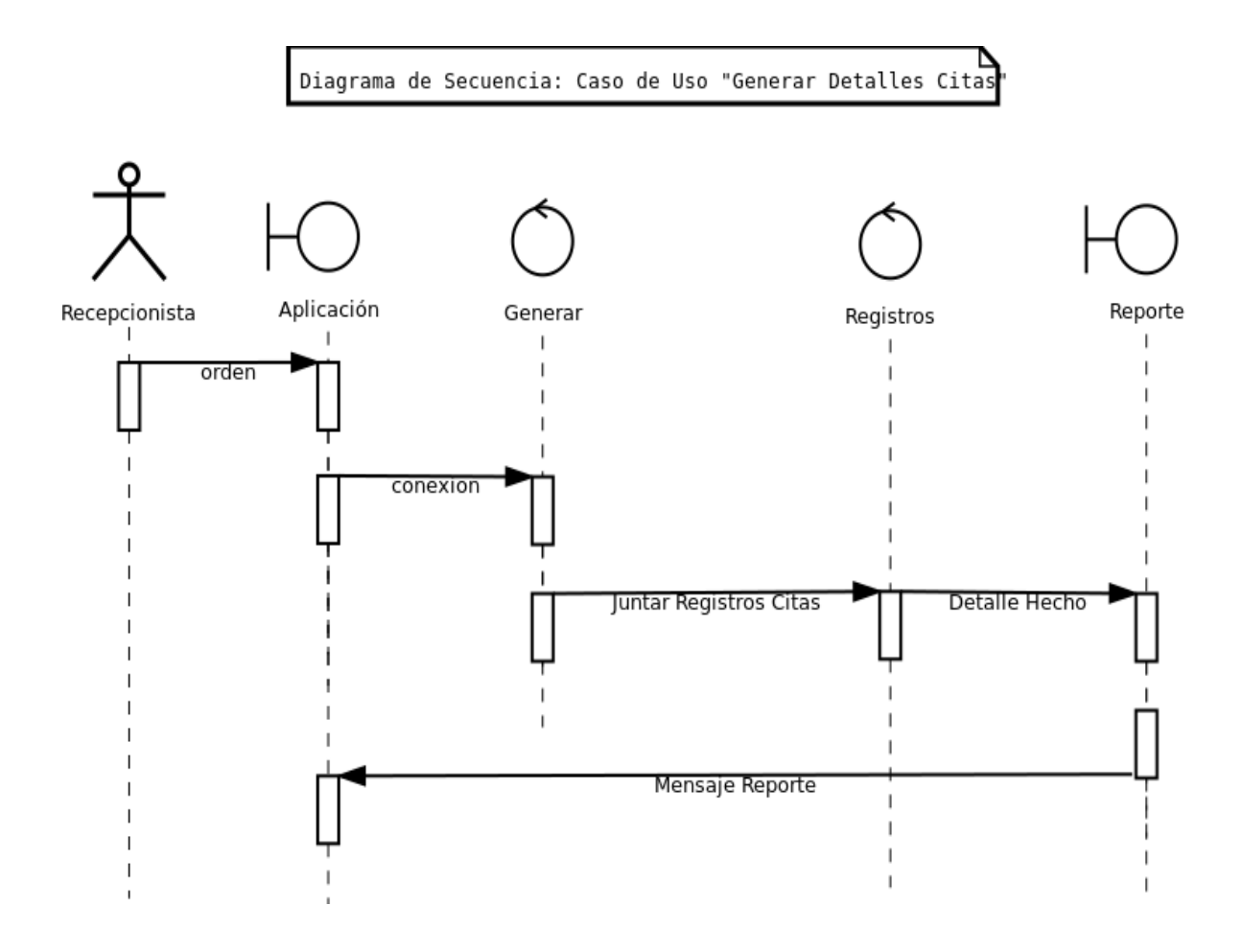

Diagrama 3.2.9: Caso de uso "Generar detalles cita"

### <span id="page-23-0"></span>**3.2.10 caso de uso "Generar reportes"**

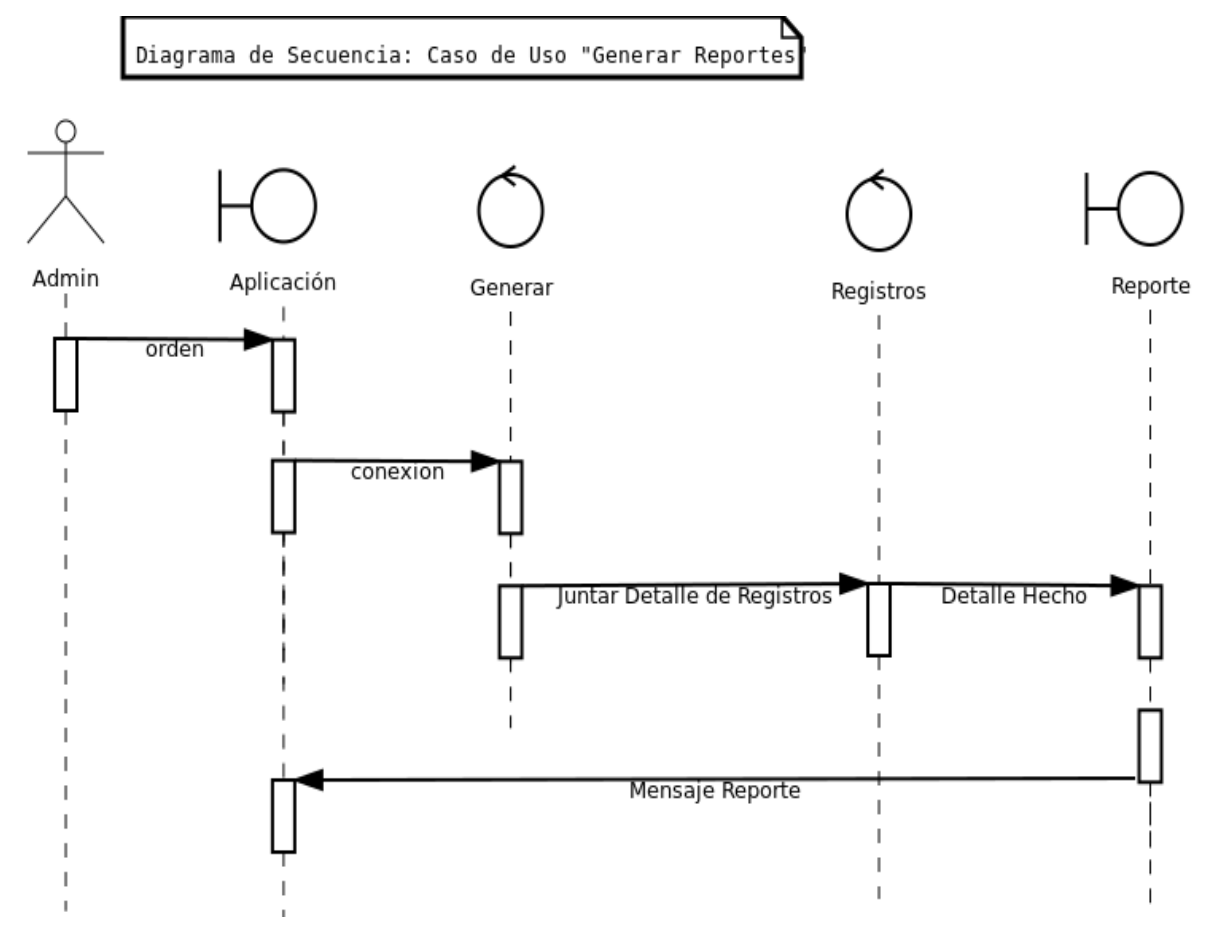

Diagrama 3.2.10: Caso de uso "Generar reportes"

### <span id="page-24-0"></span>**3.2.11 caso de uso "Imprimir"**

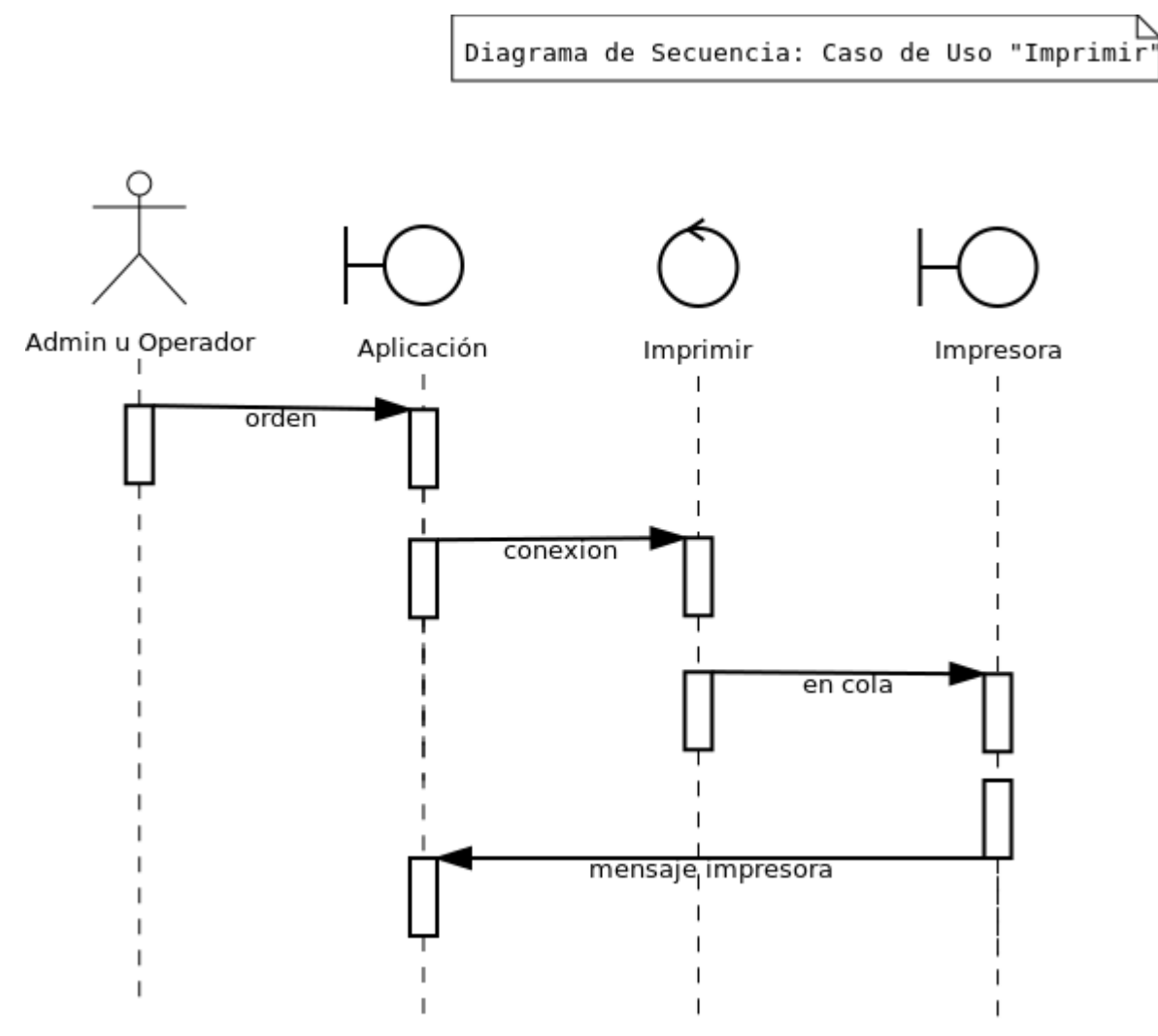

Diagrama 3.2.11: Caso de uso "Imprimir"

### <span id="page-25-0"></span>**3.3 DIAGRAMA DE CLASES**

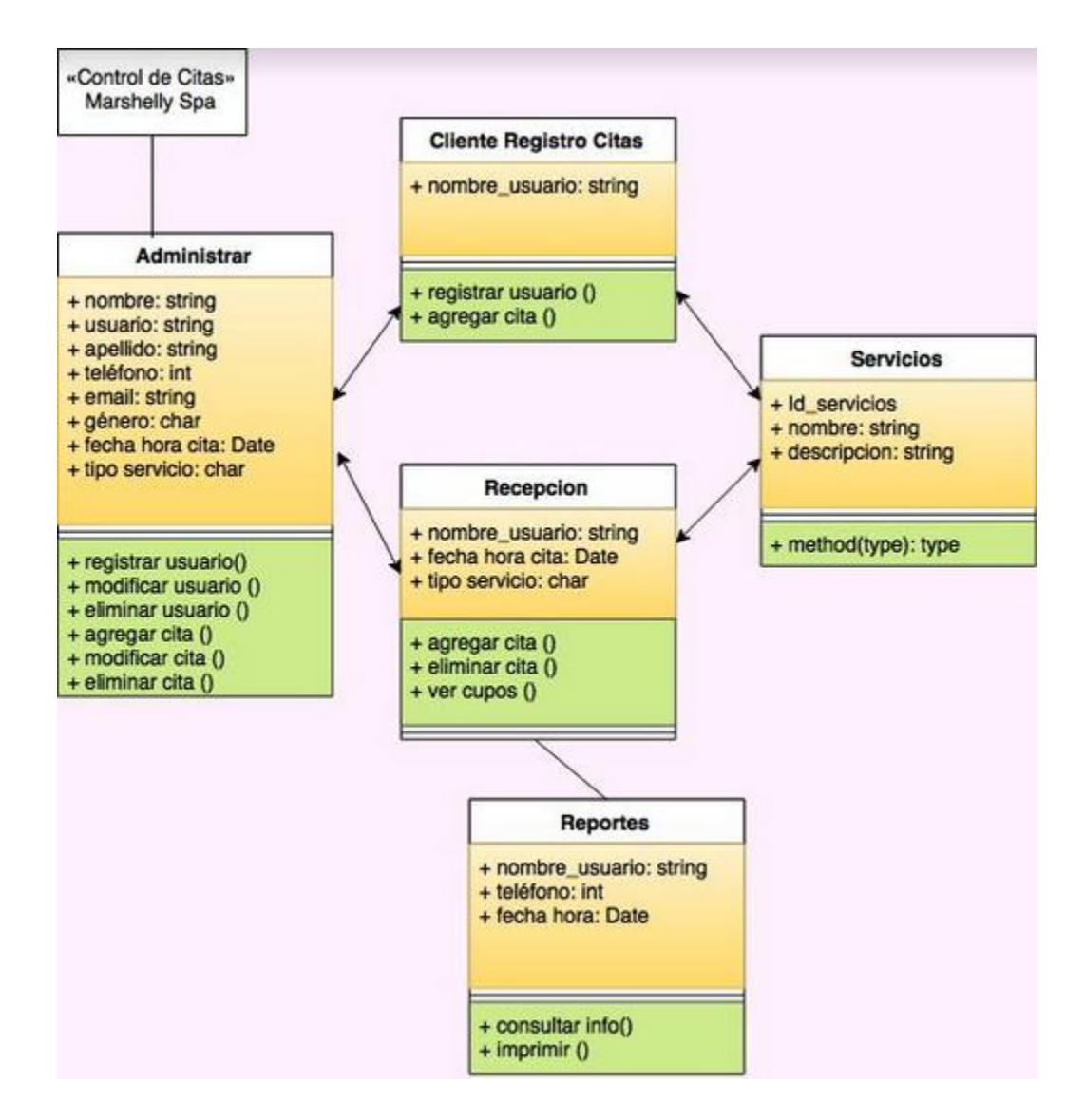

*Diagrama 3.3: Clases*

# **4.0 DISEÑO**

## <span id="page-26-1"></span><span id="page-26-0"></span>**4.1 DISEÑO DE LA PANTALLA PRINCIPAL DEL SISTEMA**

El índex del proyecto, es el login del sistema, este da la bienvenida y te ofrece el acceso al sistema.

Aun por el momento este sistema esta aplicado para administradores, ya que se harán una serie de evaluaciones para saber si el usuario que está iniciando sesión, es un operador o administrador.

Ya que por lo que observaremos es todos los permisos que tiene un admin, a un operador son pequeñas cosas las que no podrá hacer ya que por defecto no tendrá todos los permisos.

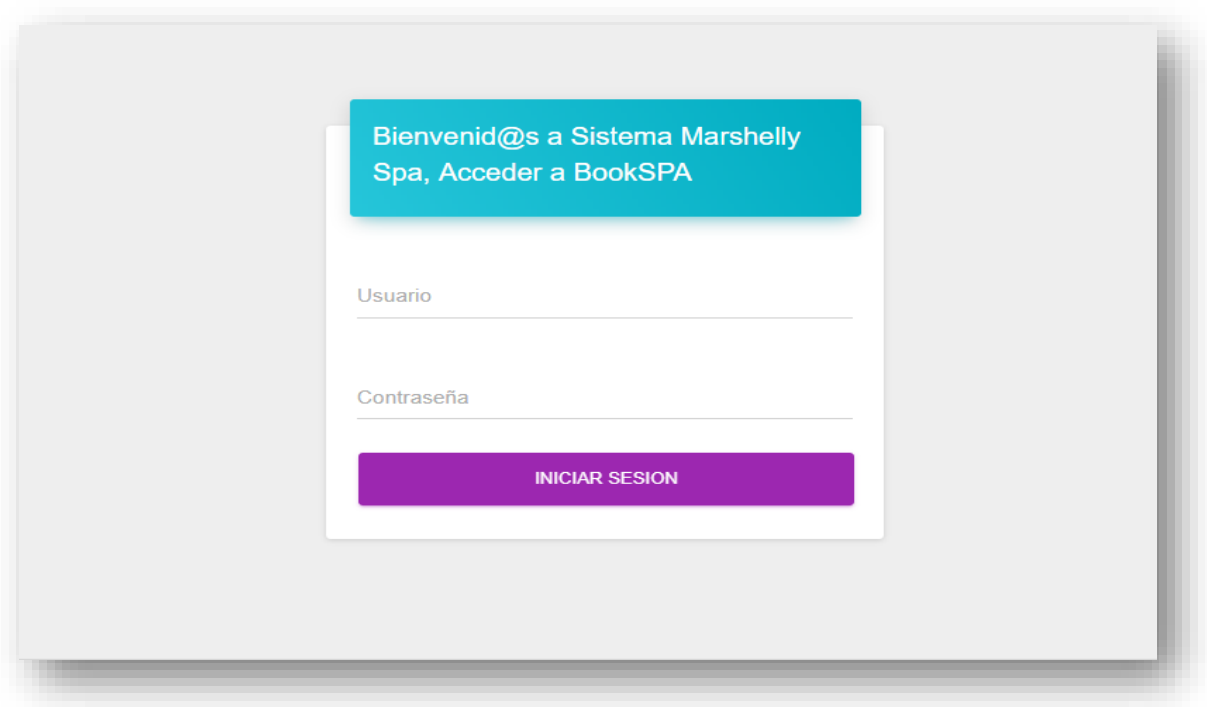

### <span id="page-27-0"></span>**4.2 DISEÑO DEL MENÚ Y PANTALLA PRINCIPAL**

En este home-view, se obtiene cuando iniciamos sesión, en él se encuentra el menú principal que estaremos viendo por el resto del uso del sistema, en el centro vemos lo que es un calendario de citas que ya está realizadas según el mes y año en el que estamos, también costa de un icono de usuario para cerrar sesión.

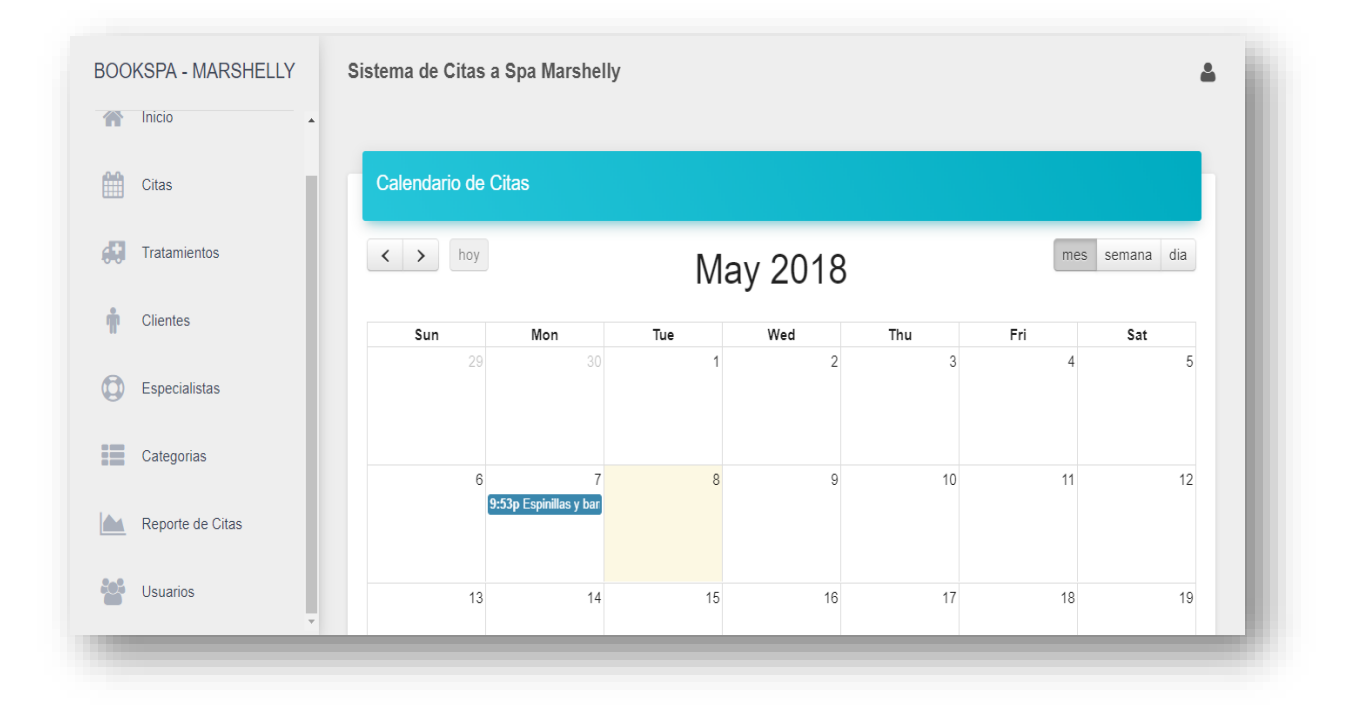

## <span id="page-27-1"></span>**4.3 DISEÑO DE PANEL DE CITAS**

En esta vista se encuentra lo que es un buscador de citas según palabra clave, cliente, especialista, tratamiento o fecha de las citas que ya están guardadas los días anteriores, también tenemos el ingreso de una nueva cita y poder ver las citas anteriores

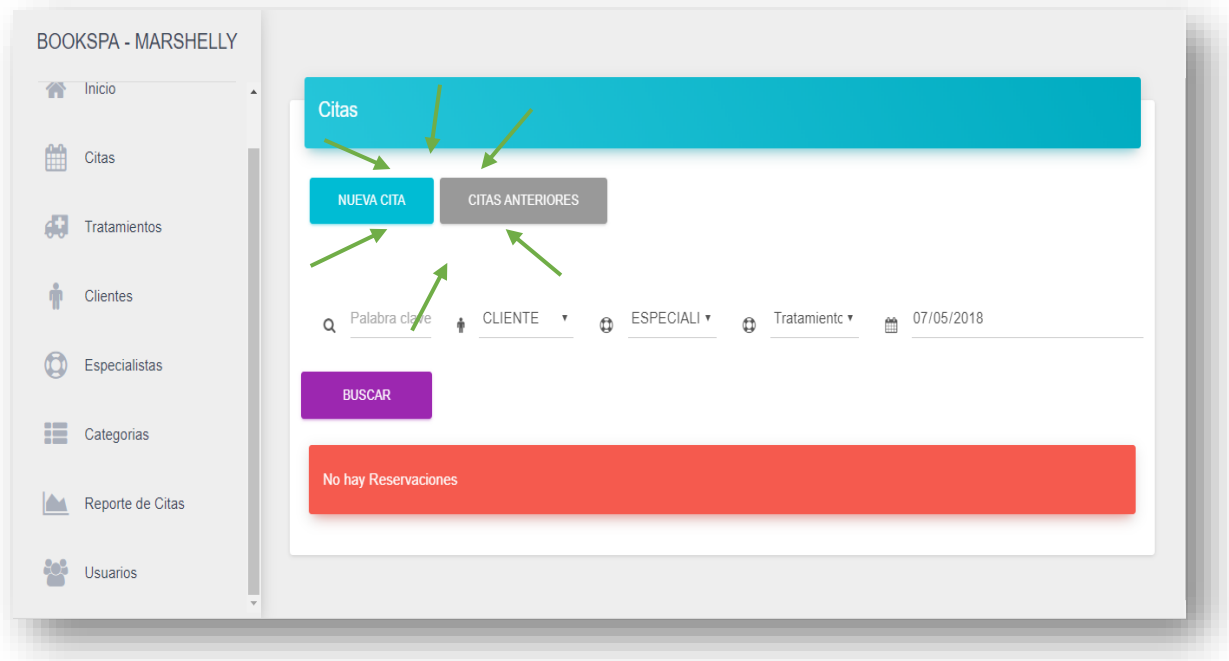

Este es el caso de que no haya hecho citas por el día de hoy, entonces para ver las citas que han sido creadas antes podrás dar click en el botón citas anteriores

Pero si hoy se ha hecho citas entonces habrá automáticamente que aparecer las reservaciones de citas.

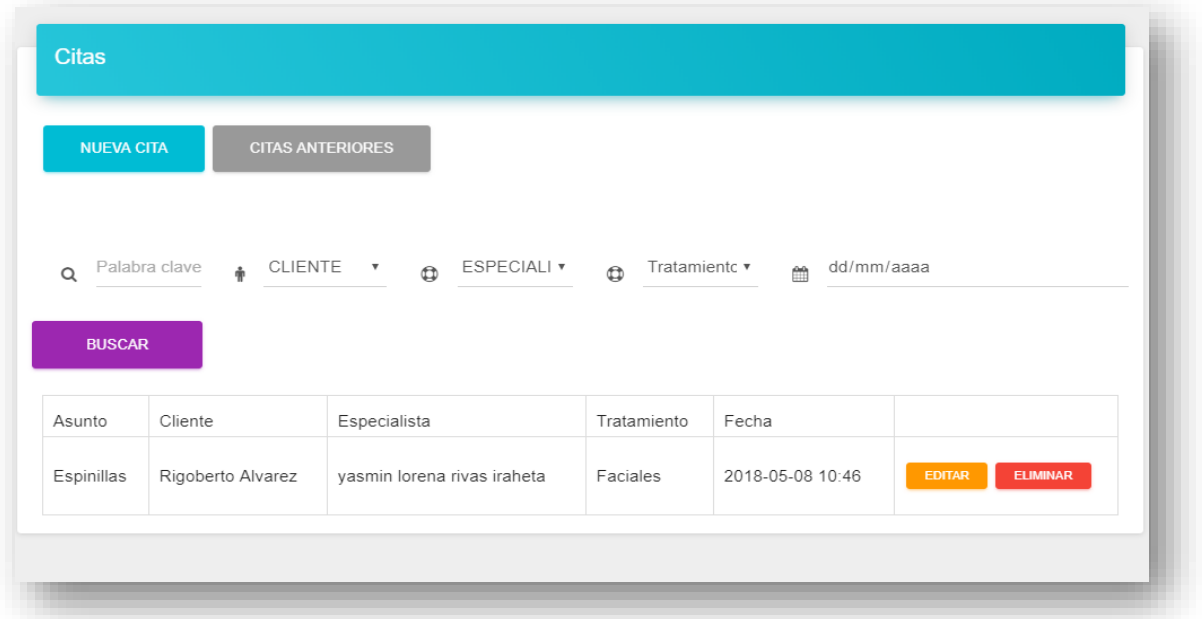

#### <span id="page-29-0"></span>**4.3.1 Ingreso de nuevas citas**

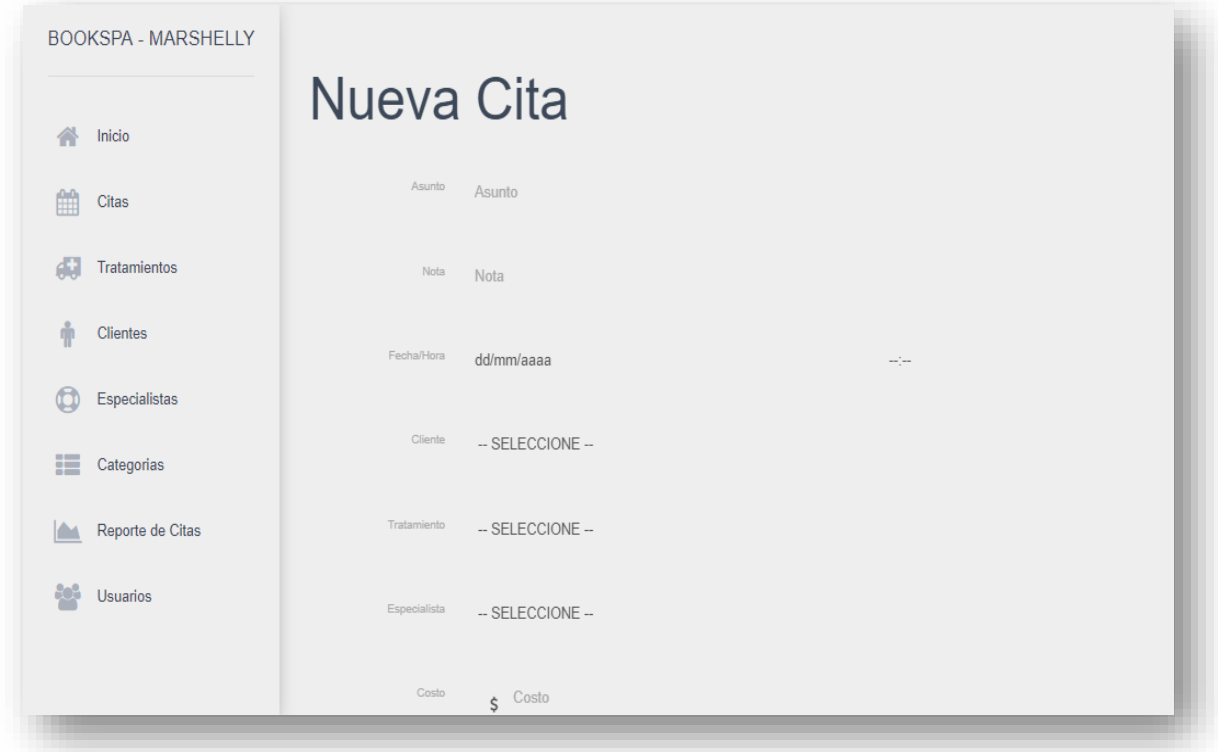

#### <span id="page-29-1"></span>**4.3.2 Citas Anteriores**

Al listar todos los registros veremos dos botones en cada list view, ya que hemos iniciado sesión como admin, podremos editar y borrar registros. (aplica para ítems del menú izquierdo)

Para eliminar o editar una cita dar click en botones correspondientes.

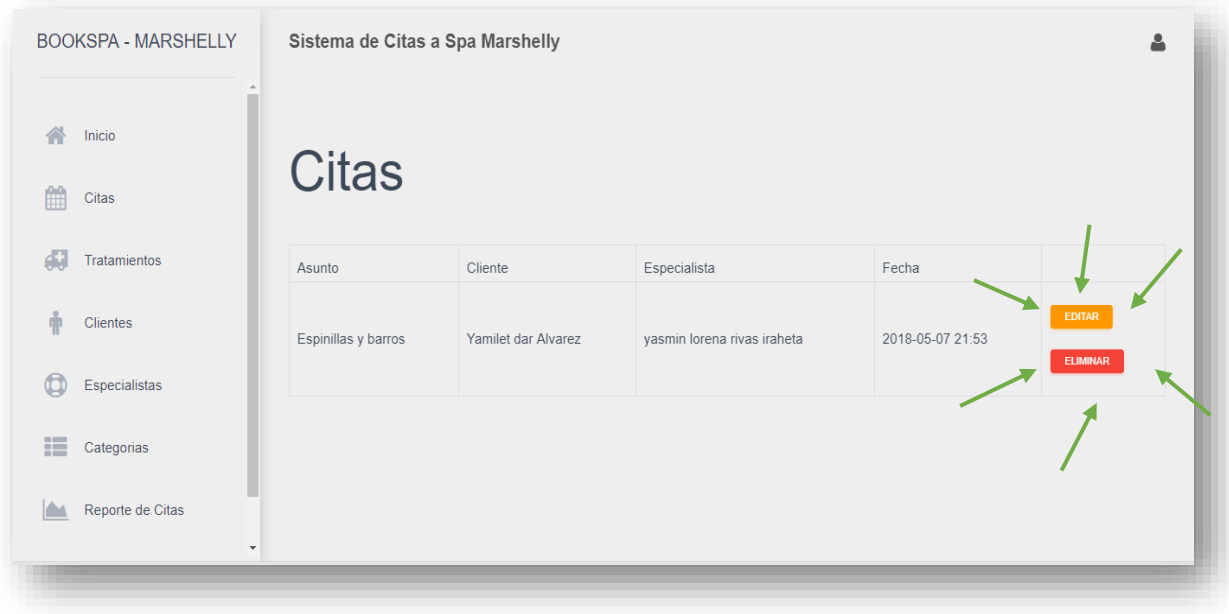

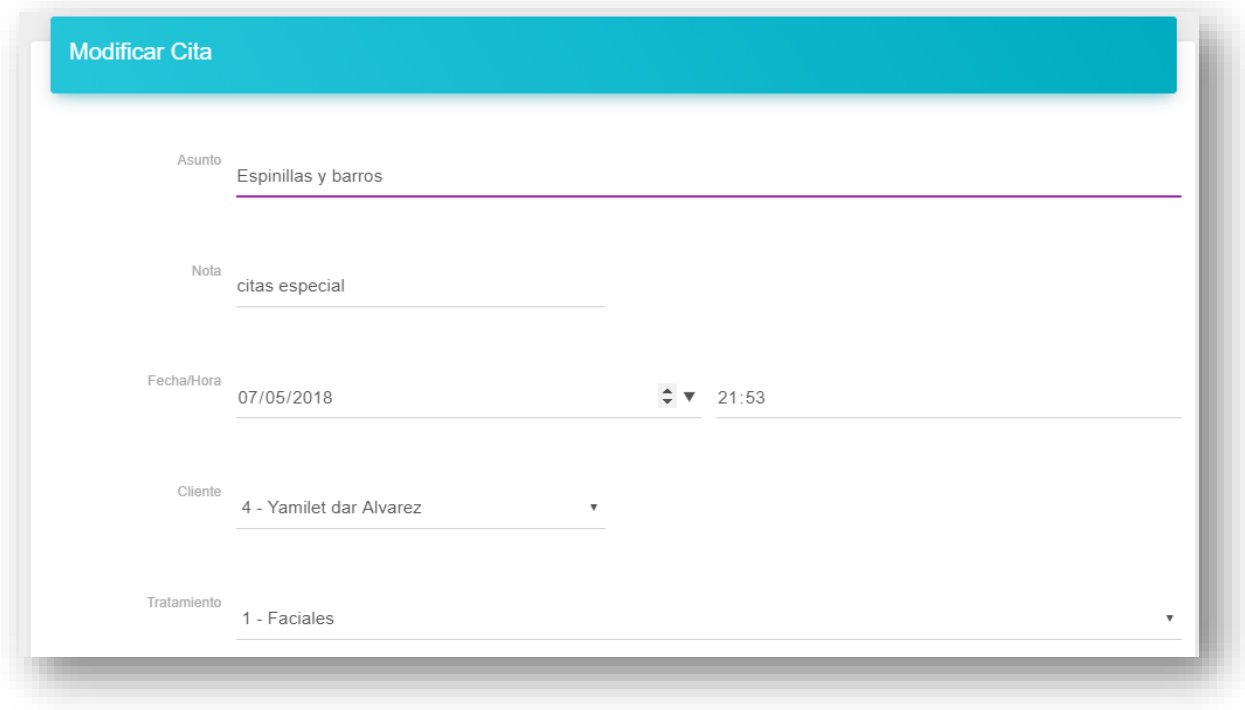

Podemos ver que en los formularios en sus respectivos campos recuerdan lo que es dicho registro, dándote la pauta para editar los campos de tu registro.

Al dar click en **automáticamente se elimina el registro y te envía a la view**reservations.

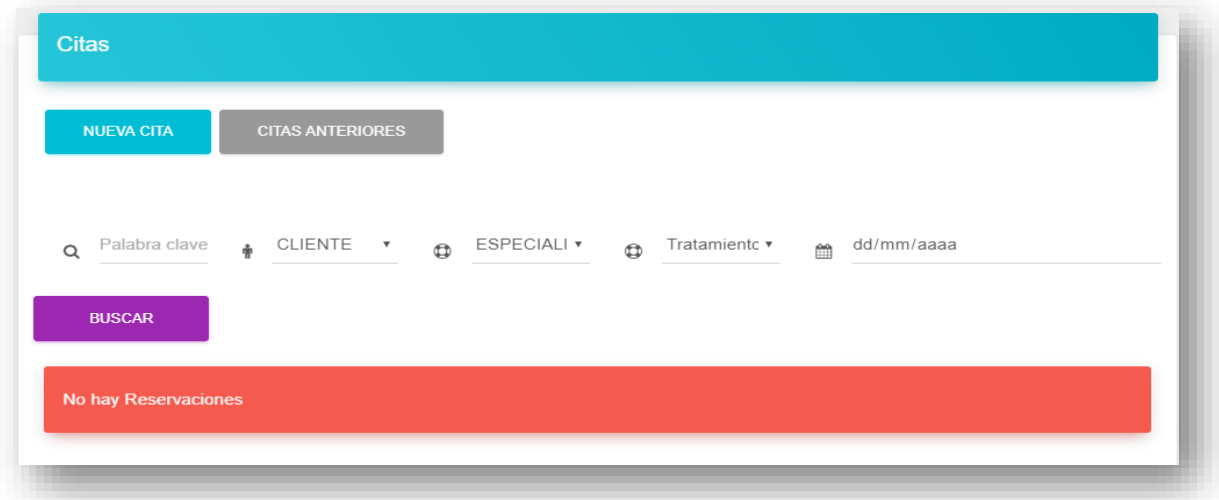

También lo verificas dando Click en el botón citas anteriores

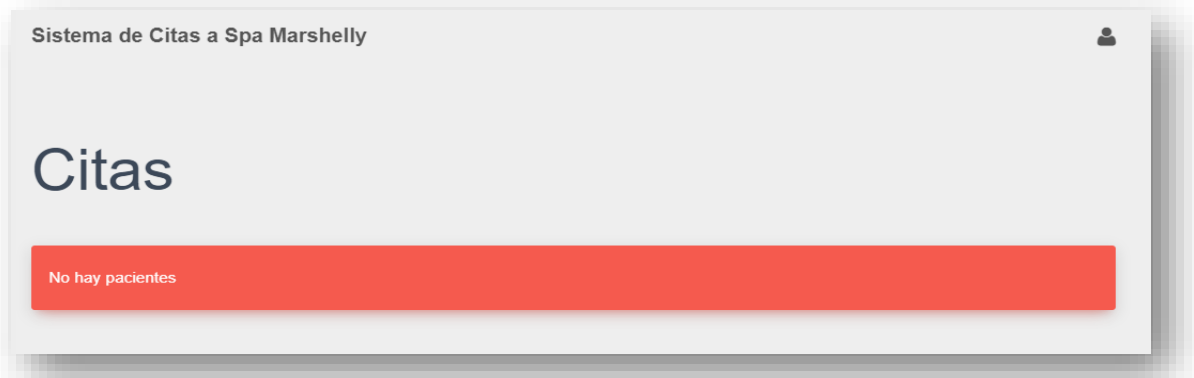

# <span id="page-32-0"></span>**4.4 DISEÑO DE LAS VISTAS DEL RESTO DE TABLAS**

### <span id="page-32-1"></span>**4.4.1 Tratamientos**

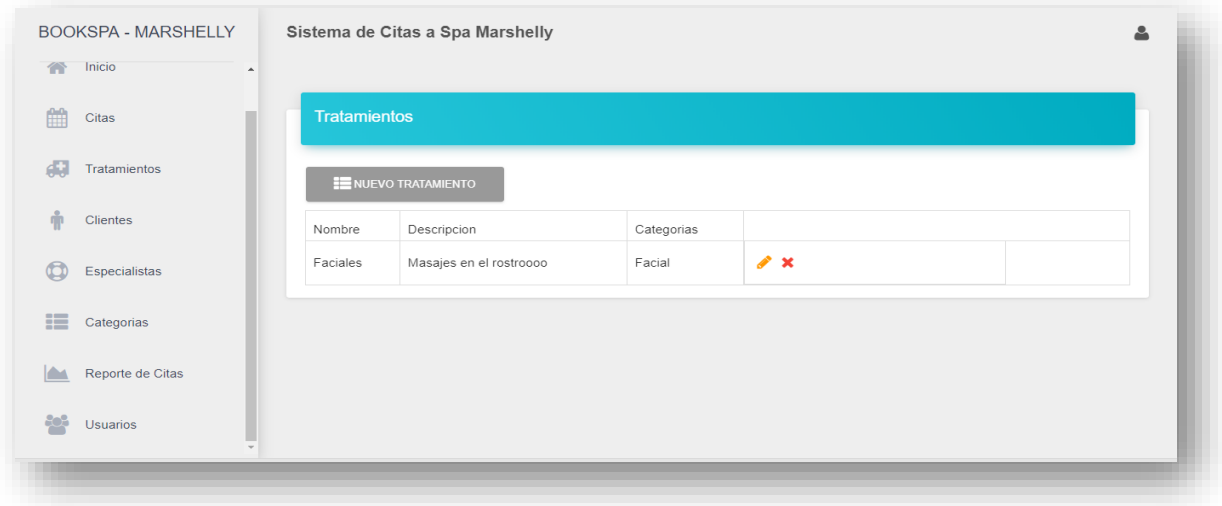

### <span id="page-32-2"></span>**4.4.2 Clientes**

Para ver el historial de citas solicitadas de un cliente solo das click al botón historial.

![](_page_32_Picture_28.jpeg)

También si vas a la opción del index que se llama inicio te trasladaras al **calendario** donde se puede visualizar la cita que acabamos de hacer

![](_page_33_Picture_15.jpeg)

![](_page_33_Picture_16.jpeg)

# <span id="page-34-0"></span>**4.4.3 Especialistas**

![](_page_34_Picture_15.jpeg)

# <span id="page-34-1"></span>**4.4.4 Categorías**

![](_page_34_Picture_16.jpeg)

### <span id="page-35-0"></span>**4.4.5 Usuarios**

Os detendremos a ver el crud de usuarios

# <span id="page-35-1"></span>**4.4.6 Listar registros**

![](_page_35_Picture_18.jpeg)

### <span id="page-36-0"></span>**4.4.7 Registrar usuario**

![](_page_36_Picture_40.jpeg)

Aquí se decide si el nuevo usuario que se está registrando será admin o no, se chekea para decirle que es admin y si no va hacer admin pues no se habilita**.**

Cuando es activo o no podemos poner el check, pero en este ejemplo lo dejaremos inactivo para poder cambiárselo más adelante.

Al agregar a un usuario automáticamente el sistema permite visualizarlo en conjunto con el resto de registros que fueron guardados anteriormente, con una gran ventaja que el nuevo registro que se acaba de hacer no se perderá entre tantos registros, sino que nos permitirá visualizarlo al principio de la lista.

![](_page_37_Picture_23.jpeg)

Esta es la vista anterior, pero con el nuevo usuario que acabamos de insertar.

### <span id="page-37-0"></span>**4.4.8 Editar usuario**

![](_page_37_Picture_24.jpeg)

Estamos habilitando el campo **activo**, ese es el único cambio que haremos.

### Y finalmente

![](_page_38_Picture_26.jpeg)

El usuario **rodri** ya es activo en el sistema.

En el caso de reportes de citas aún no está funcional es por eso que nos os mostramos ahora.